<span id="page-0-2"></span>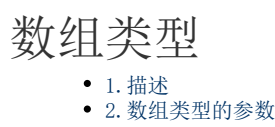

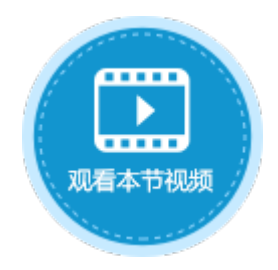

<span id="page-0-0"></span>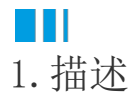

创建服务端命令时,您可以设置参数,参数的类型包括基础类型和数组类型。本节介绍数组类型的参数,如表格、数据表或其他数组类型 的数据。

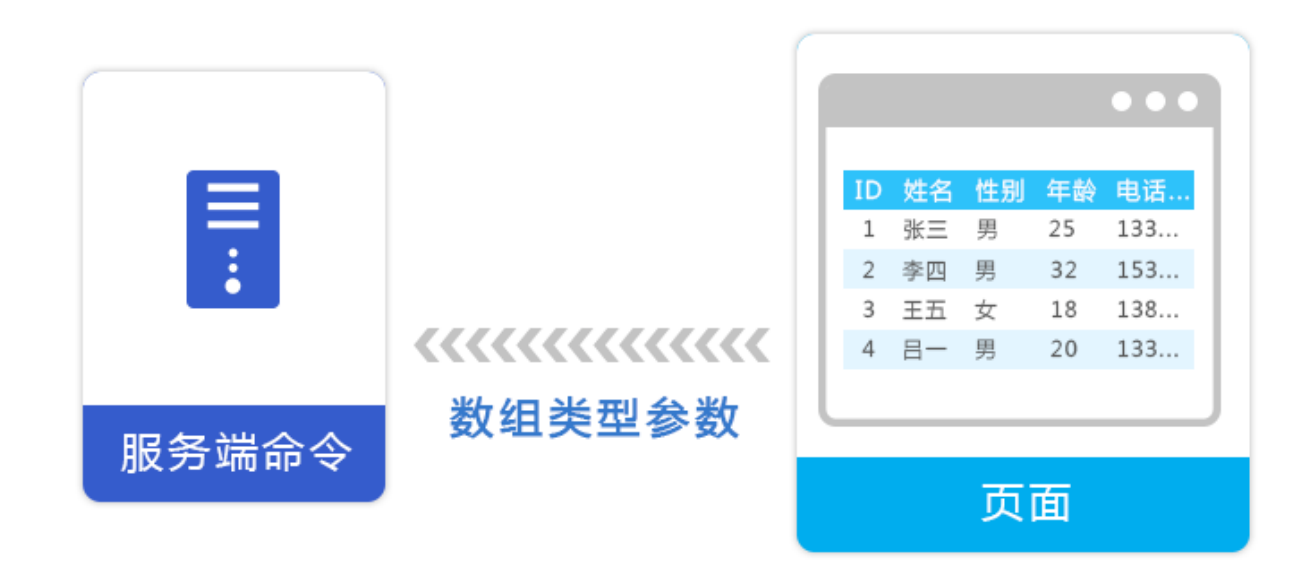

<span id="page-0-1"></span>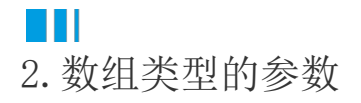

创建服务端命令时,在编辑服务端命令对话框中,选择参数页签,单击"增加参数",然后您就可以设置参数名称和参数类型,默认参数 类型为基础类型,单击下拉按钮后选择数组类型。

图1 增加参数

## 1 创建服务端命令

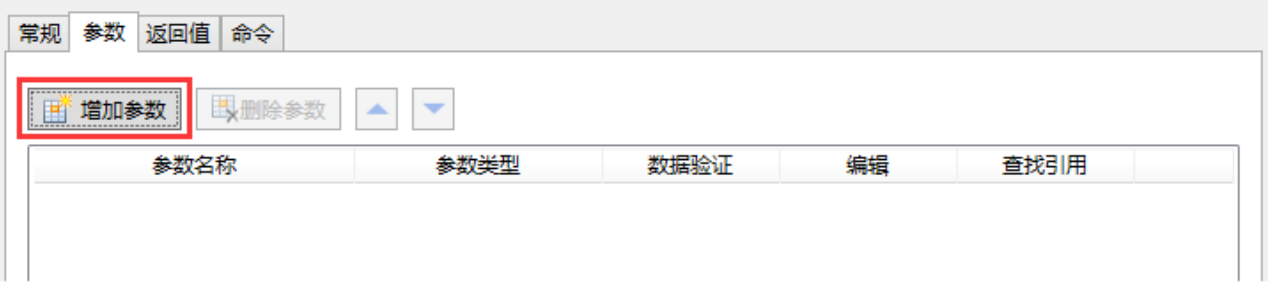

# 1 创建服务端命令

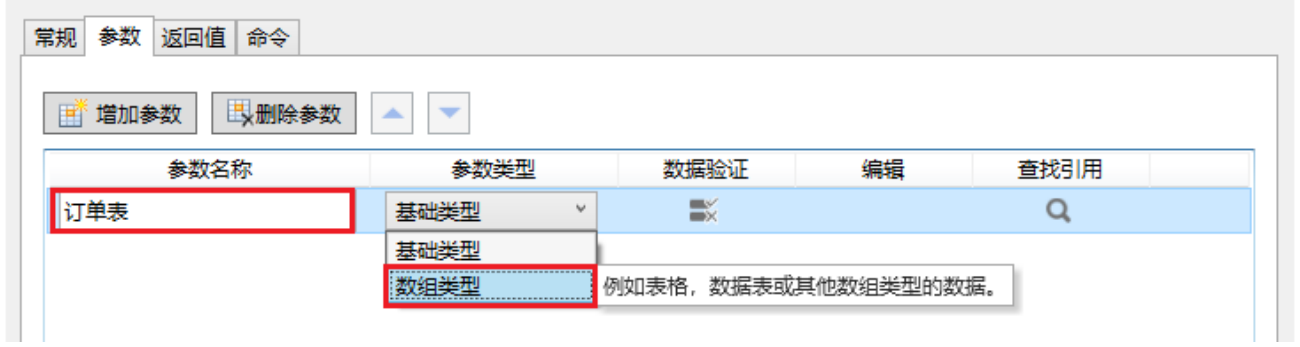

下面介绍如何创建并使用数组类型的参数。

操作步骤

单击

 $\mathbf 0$ 

创建一个服务端命令,名称为"添加数据",然后设置参数,参数名称为订单表,单击参数类型的下拉按钮,选择参数类型为数组类型。

图2 参数设置

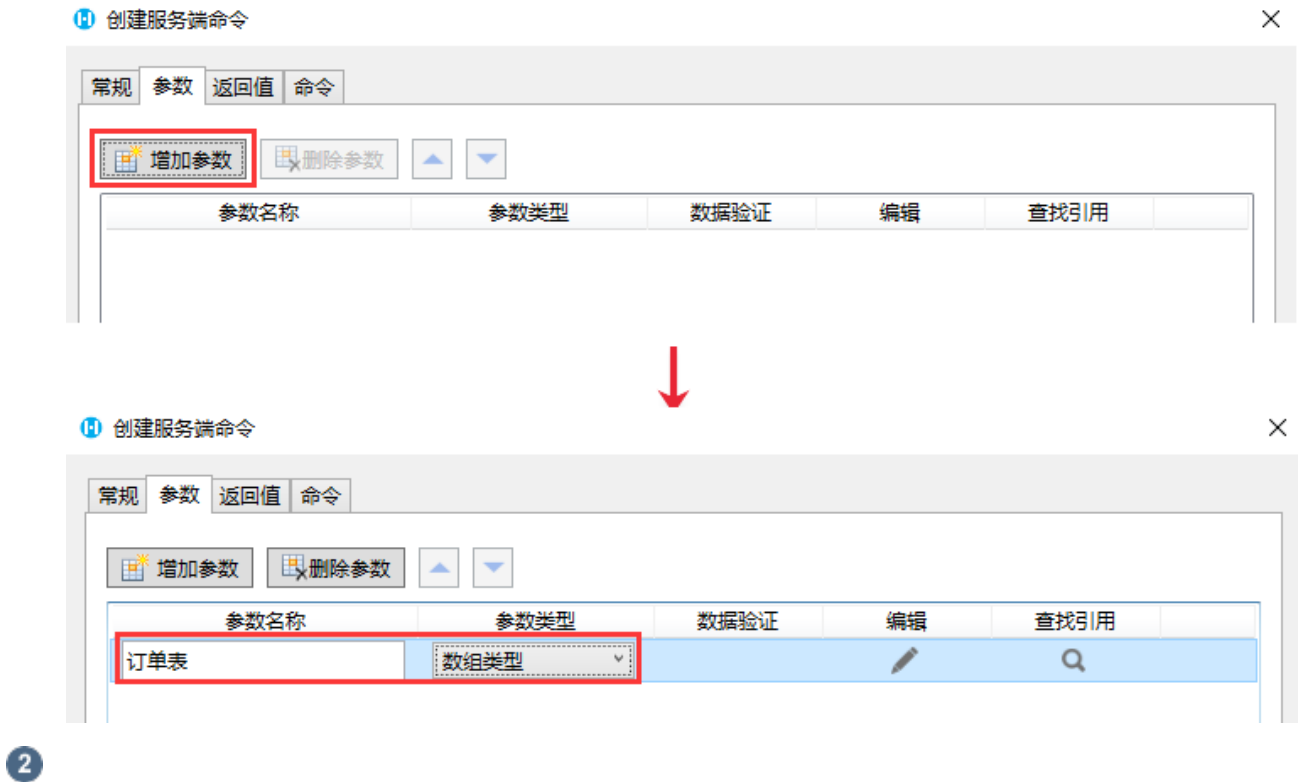

 $\times$ 

,在弹出的编辑数组项对话框中,单击"添加数组项",并编辑数组项的名称。

添加订单编号、客户名称、订单金额三个数组项,并单击订单金额后的 

,设置数组项的数据验证,如下图所示,订单金额需大于10000。

图4 设置参数数据验证

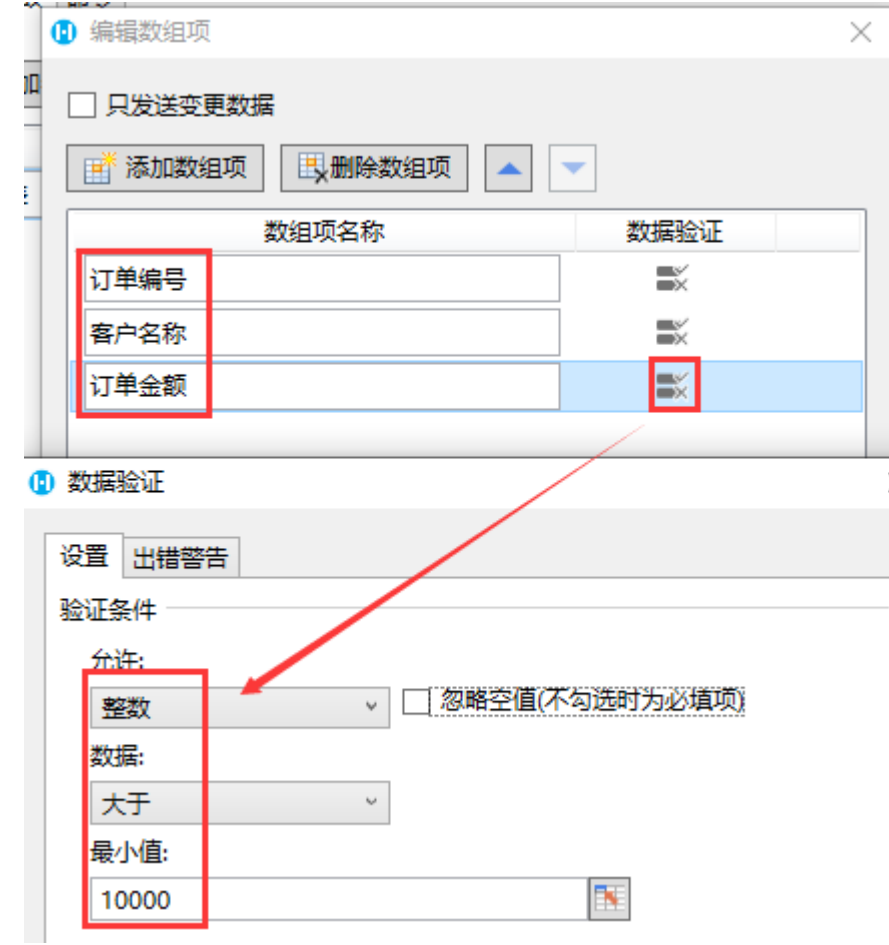

3

编辑服务端命令的命令。单击"编辑命令"超链接,弹出编辑服务端命令对话框,选择循环命令。

单击 N

指定循环的数组,在弹出对话框的参数列表中,双击"订单表"这个命令参数进行插入。

图5 设置命令

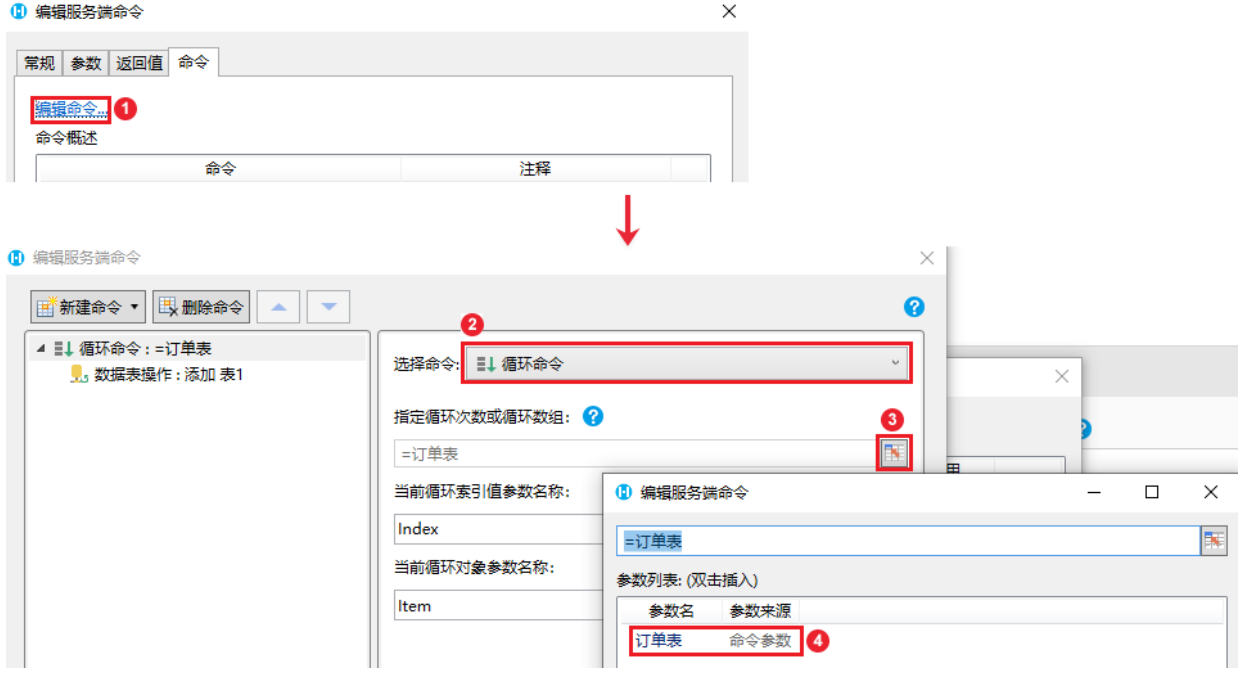

设置循环的子命令,选择命令为数据表操作命令,操作类型为添加,目标表为表1。

图6 循环子命令

### 1 编辑服务端命令

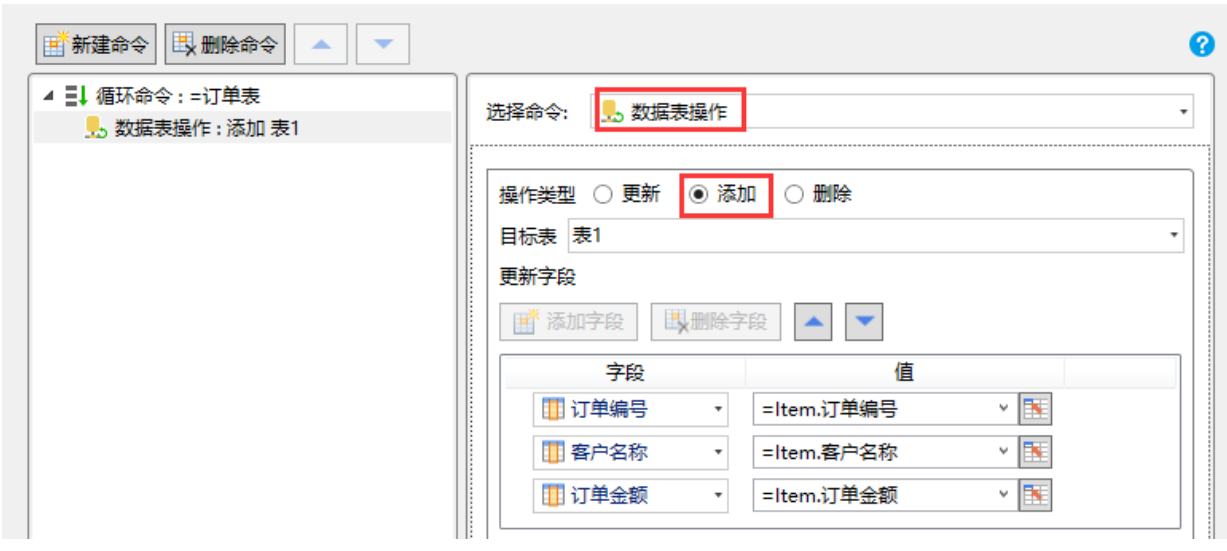

 $\times$ 

## $\bullet$

 $\sim$ 

服务端命令创建完成后,您就可以调用这个服务端命令。例如在页面上选择一个单元格区域,设置为按钮。编辑按钮的命令,选择命令 为调用服务端命令,服务端命令选择"添加数据"命令。

在参数列表中,设置参数"订单表"的值。单击值后的

按钮,弹出从表格中选择数据对话框。选择表格名和范围,并设置数据组对应的列名。您需要提前设置页面上表格的列名。

图7 调用服务端命令

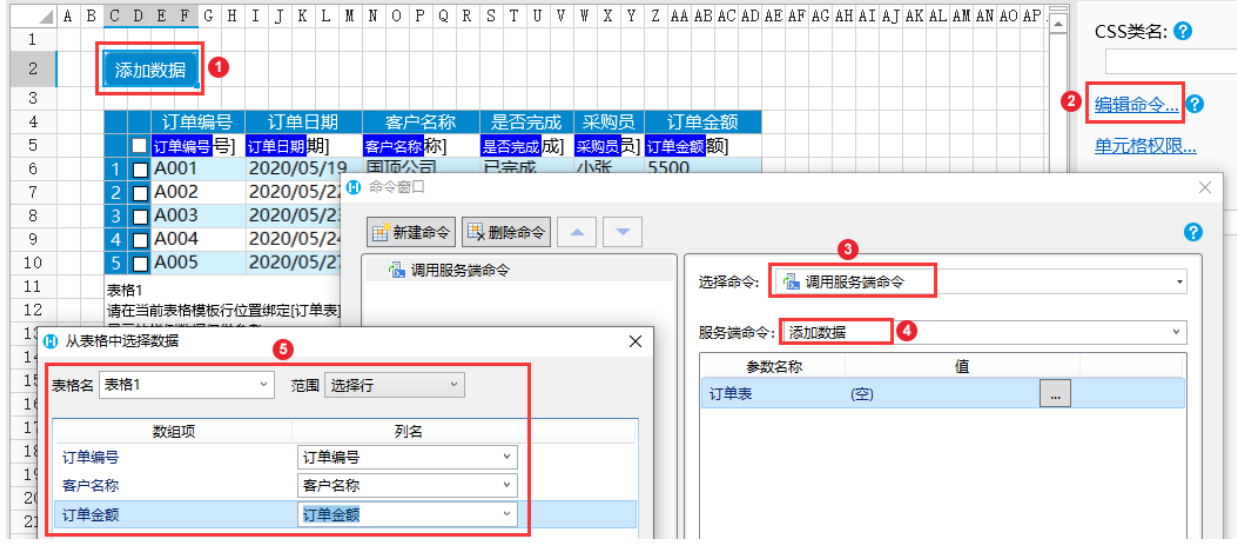

# 6

。<br>设置完参数后,可设置返回码和返回信息至页面上的单元格,并勾选"调用成功后重新加载数据"和"请求前数据校验"。

#### 图8 设置命令

#### 10 命令窗口

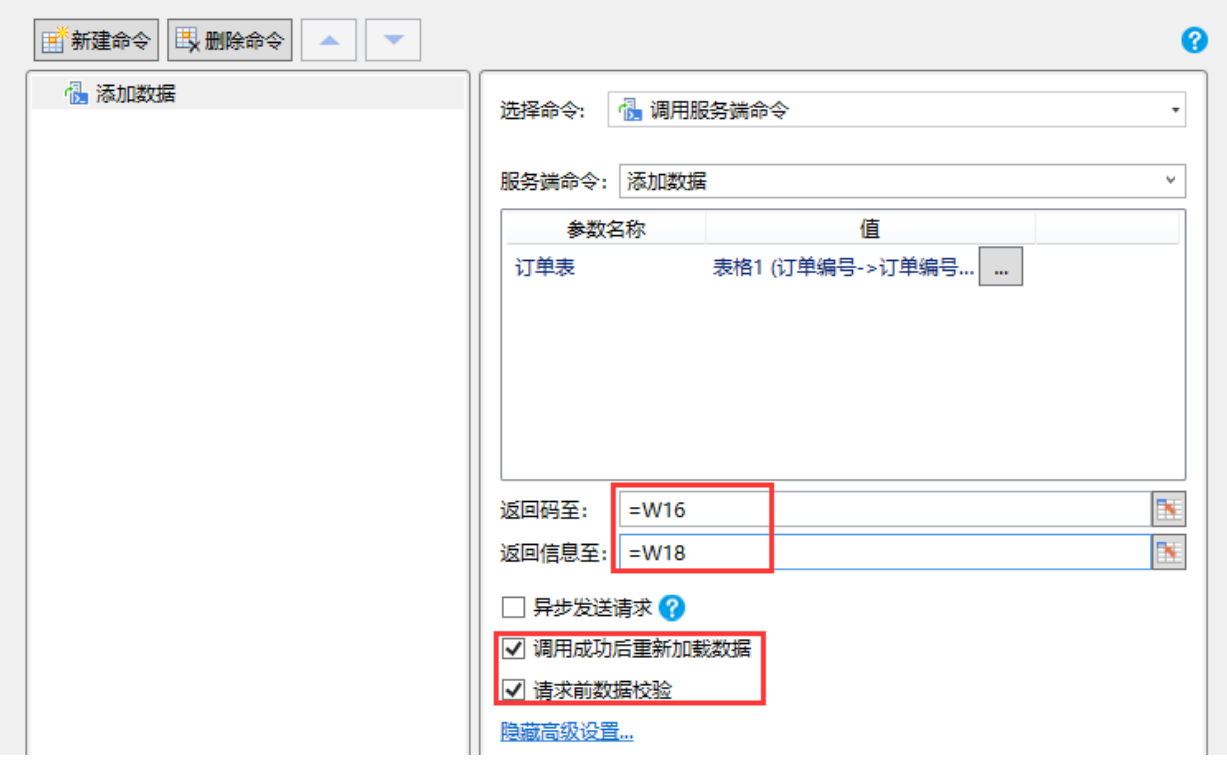

 $\times$ 

## 6

设置完成后,单击"确定"关闭对话框,运行页面。

在页面中单击"添加数据"按钮,服务端就会执行添加数据命令中的数据表操作命令,将选择的订单表中记录的订单编号、客户名 称和订单金额字段循环添加到表1中。

例如,选择第一行记录后,单击"添加数据"按钮,您可以看到返回码为422,返回信息为"[5500]不符合为[订单表->订单金额]设 置的整数类型的数据验证限制。",因为在步骤  $\bullet$ 

中设置的数据项参数的数据验证条件为大于10000的数字,所以服务端命令执行失败。

图9 执行服务端命令失败

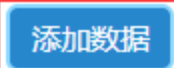

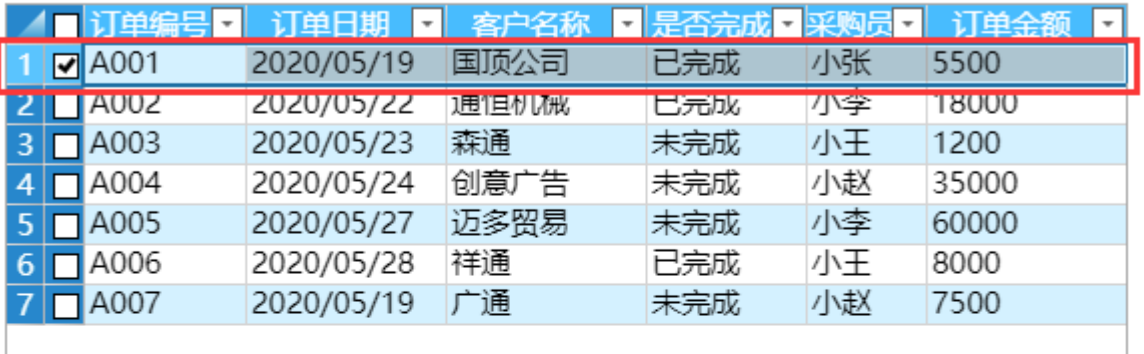

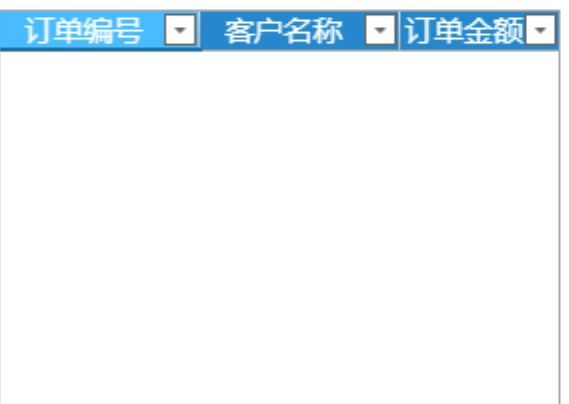

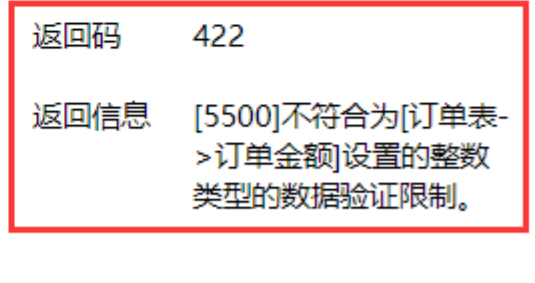

 $\bf{0}$ 

再选择第二行记录,单击"添加数据"按钮,您可以看到数据添加到了表格中,且返回码为0,表示服务端命令执行成功。

# 添加数据

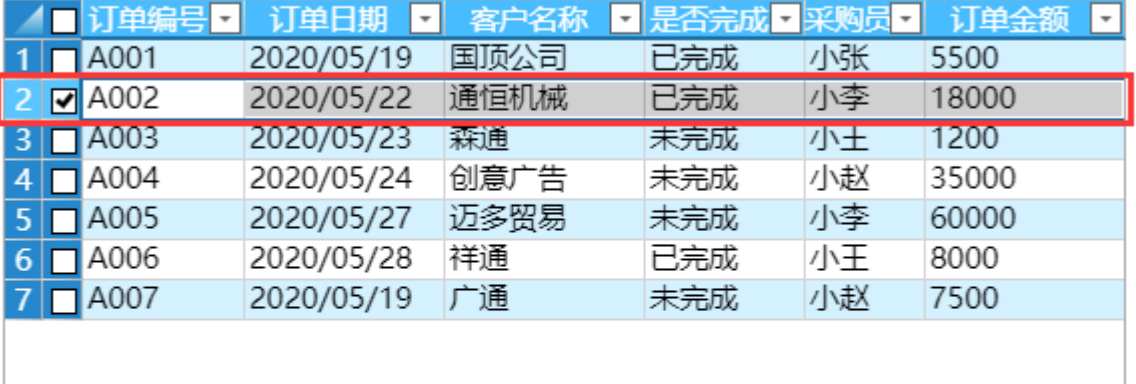

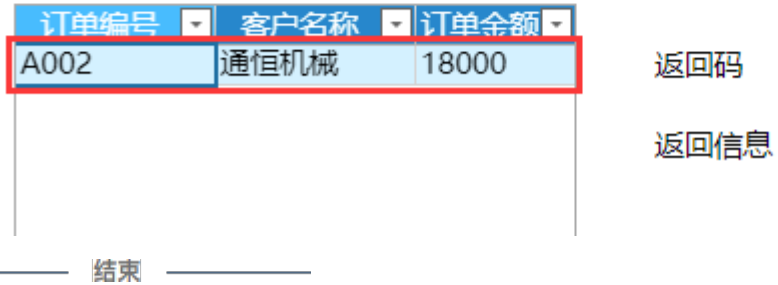